Microsoft Edge Internet Explorer (IE) モード設定手順書

Ver 1.0

# 2022 年 4 月

パナソニック コネクト社 現場ソリューションカンパニー

現場ネットワーク事業本部 プロダクト部

#### 1.はじめに

本手順書は、当社装置への Web コンソールアクセスを、Microsoft Edge 上の IE モードで行うための、IE モ ード設定例を記載しております。

2. 本手順書における、OS/ブラウザー バージョンについて

OS: Window 10 Home (Ver.2004)

ブラウザー: Microsoft Edge(Ver.100)

ご注意:

OS/ブラウザーが異なるバージョンでは、本手順に掲載している手順・図が異なる場合があります。

#### 3.設定例の手順(事前設定)

手順 1)

Microsoft Edge 起動 ⇒ [・・・]選択 ⇒ [設定]をクリック

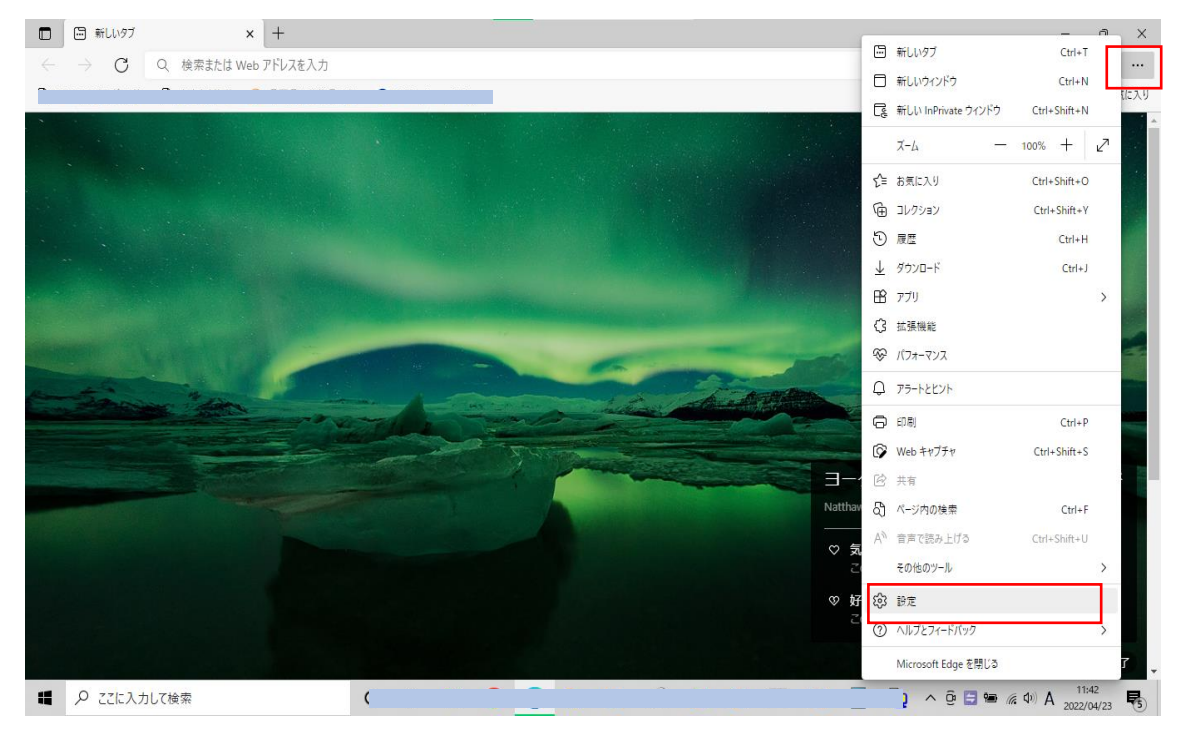

### 手順2)

[既存のブラウザー] ⇒ [Internet Explorer モードでサイトの再読み込みを許可] を"許可"選択 (または Microsoft Edge の Version により"オン"と表示されます) ⇒ [再起動] をクリック

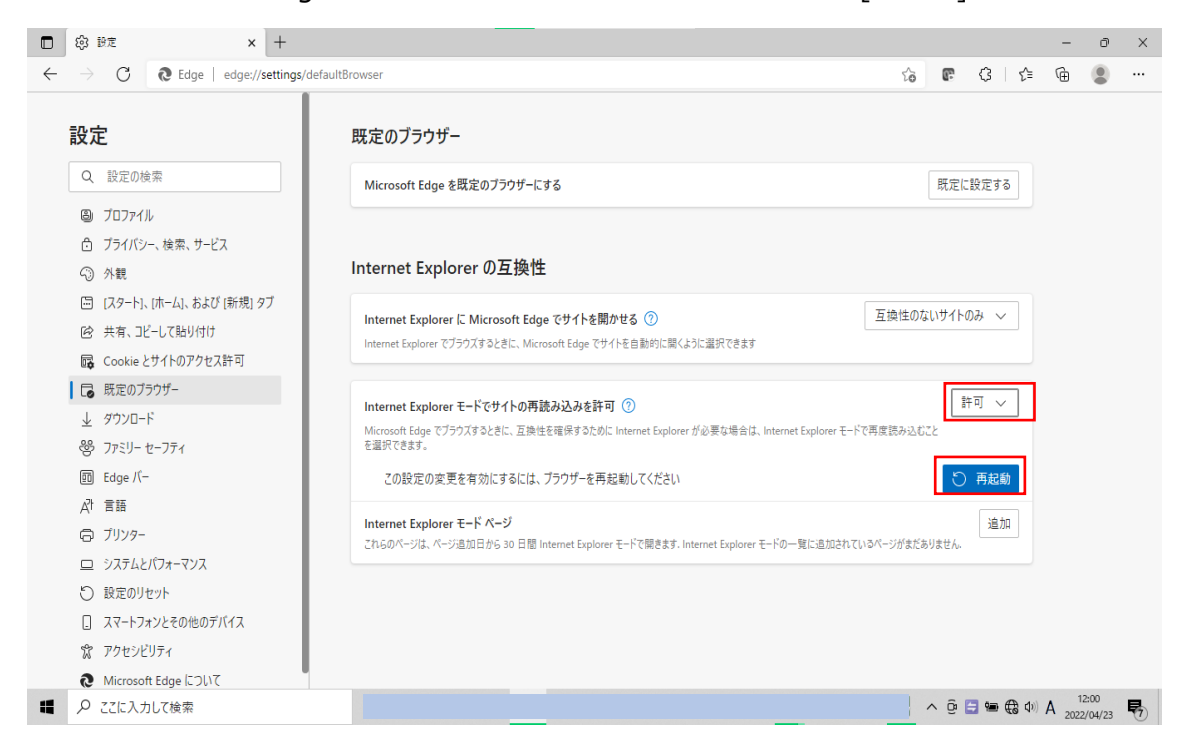

## ご注意:

ご利用されている端末の環境によっては、[Internet Explorer モードでサイトの再読み込みを許可] が表示 されないことや、設定できないことがあります。その場合は、貴社の端末管理者へ問い合わせください。

# 4. IE モード利用時の操作(都度操作)

例)EA-7HW02AP1 の工場出荷モード 192.168.0.3 へログインする場合

手順 1) Edge を起動し、192.168.0.3 へアクセスします。

# 手順 2) […]選択 ⇒ [[Internet Explorer モードで再読み込みする] をクリック

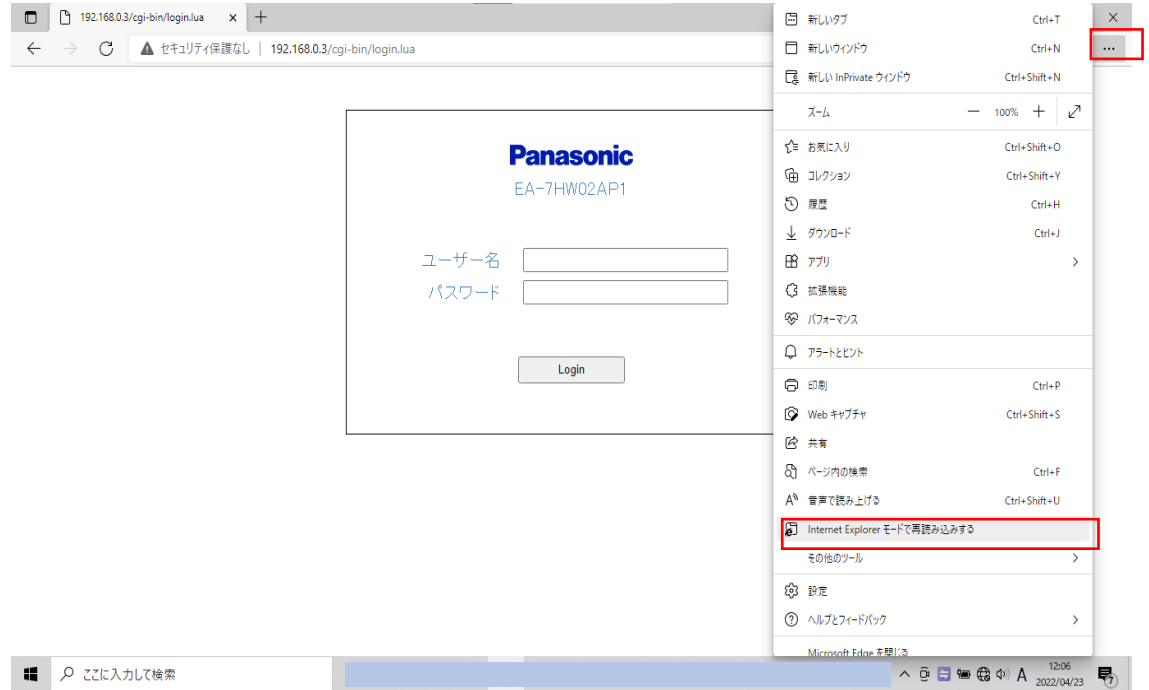

## ※ 再表示後、"IE11"アイコンがある事をご確認ください

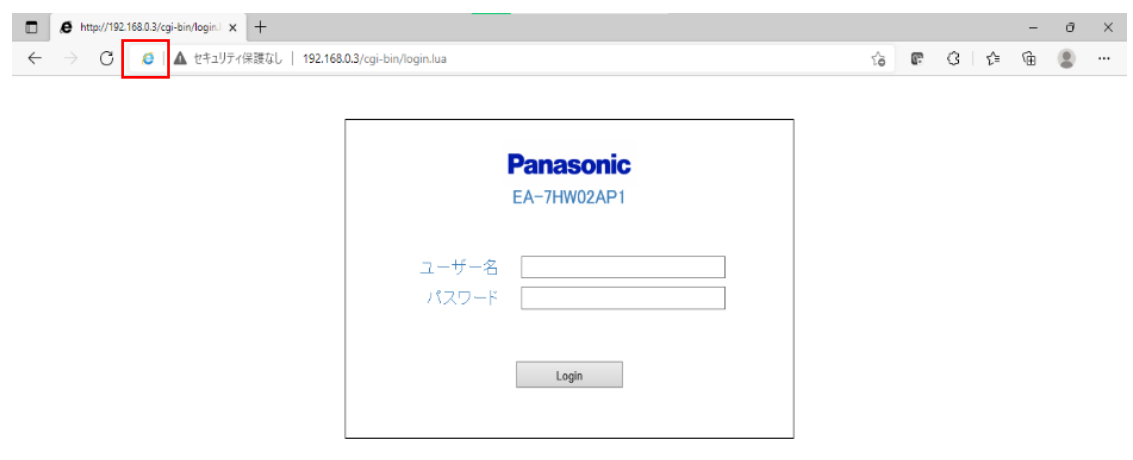

特定の URL を自動的に IE モードで起動させるためには、レジストリ変更を伴う設定が必要のため、貴社の端 末管理者へご相談ください。

● Microsoft、Microsoft Edge、Windows、および Internet Explorer は、米国 Microsoft Corporation の、米国お よびその他の国における登録商標または商標です。